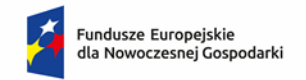

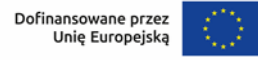

# **Instrukcja wypełniania Modelu Finansowego – Ścieżka SMART Program Fundusze Europejskie dla Nowoczesnej Gospodarki**

# **Informacje ogólne**

- ➢ Model finansowy (dalej zwany model) jest integralnym elementem wniosku o dofinansowanie i zawiera niezbędne składniki prognozy finansowej projektu przygotowywanego przez Wnioskodawców.
- ➢ Dane do modelu należy wpisywać zgodnie z opisem w tabelach oraz niniejszą instrukcją wyłącznie w polach zaznaczonych kolorem żółtym.
- ➢ Parametry modelu określone jako wielkości wynikowe arkusza nie podlegają ingerencji Wnioskodawcy.
- ➢ Dane finansowe należy wprowadzić dla trzech poprzednich lat obrachunkowych (n-3, n-2 i n-1), okresu bieżącego (ostatni zamknięty kwartał w roku n) oraz przygotować prognozę na rok n i kolejne lata poprzedzające rok rozpoczęcia projektu (pr1, pr2…), na czas realizacji projektu (r1, r2,…) i na okres nie krótszy niż okres trwałości projektu (t1, t2…) i nie dłuższy niż 10 lat licząc od zakończenia roku bieżącego, z wyłączeniem przypadku kiedy okres trwałości wykracza poza 10-letni okres prognozy, co będzie miało miejsce jedynie w przypadku dużego przedsiębiorstwa, które złoży wniosek w 2023 r. lub 2024 r., a projekt zakończy się w 2029 r. W takiej sytuacji prognozę należy sporządzić na cały okres trwałości.
- ➢ W przypadku, gdy Wnioskodawca posiada sprawozdanie finansowe za zakończony rok obrotowy, a nie sporządził jeszcze sprawozdań za I kwartał kolejnego roku obrotowego można komórkę C14 ("Data ostatniego sporządzonego sprawozdania finansowego") pozostawić pustą (niewypełnioną). W takim przypadku nie należy wypełniać również danych w kolumnie F w arkuszu "Sprawozdania finansowe".
- ➢ Okres trwałości projektu dla MSP wynosi 3 lata, a dla pozostałych przedsiębiorstw 5 lat.
- ➢ W konstrukcji modelu przyjęto, że rok obrachunkowy trwa 12 miesięcy. Jeżeli jest inaczej należy dodać stosowną adnotację w polu **Komentarz** w arkuszu **Założenia**.
- ➢ Dane finansowe w tabelach należy podawać w tysiącach złotych.
- ➢ Ceny produktów należy podawać w tysiącach złotych.
- ➢ Ilość produktów należy podawać w sztukach lub innych jednostkach naturalnych
- ➢ Mogą występować niewielkie różnice w poziomie dofinansowania, co jest skutkiem zaokrągleń do 1 tys. zł.

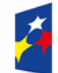

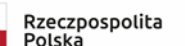

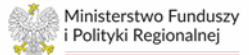

- ➢ Jeżeli Wnioskodawca jest płatnikiem VAT, dane w arkuszach należy podawać w kwotach netto. W pozostałych przypadkach arkusz należy wypełnić w kwotach brutto.
- ➢ Projekcję należy sporządzić w cenach stałych, tj. bez uwzględnienia inflacji.
- ➢ Prognozy muszą opierać się na realnych założeniach i być dostosowane do specyfiki danego przedsiębiorstwa oraz branży, w której ono funkcjonuje.
- ➢ W każdym arkuszu umieszczone jest pole tekstowe **Komentarz** (10 000 znaków), w którym należy szczegółowo opisać przyjęte założenia do prognozowanych wielkości.
- ➢ W Modelu nie wolno dodawać, usuwać ani przesuwać wierszy.

## **Struktura modelu finansowego**

Model finansowy zawiera następujące tabele (w poszczególnych arkuszach):

- 1) Dane Firmy
- 2) Założenia
- 3) Sprawozdania finansowe
- 4) Przychody
- 5) Koszty operacyjne
- 6) Środki trwałe
- 7) Rozliczenie dotacji
- 8) Kapitał pracujący
- 9) Finansowanie
- 10) Moduły
- 11) Ocena kondycji finansowej

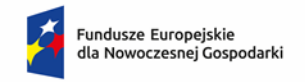

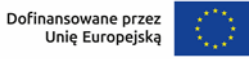

# **Wskazówki do wypełnienia poszczególnych arkuszy**

#### **Uwagi ogólne**

Dla prawidłowego działania arkusza zaleca się, aby jego wypełnianie rozpocząć wg następującej kolejności:

- 1) w arkuszu "**Dane firmy**" zaznaczyć lub nie pole  $\Box$  Tak, jesteśmy MŚP
- 2) uzupełnić wszystkie wymagane pola w arkuszu "**Założenia**"
- 3) uzupełnić historyczne sprawozdania finansowe w arkuszu "**Sprawozdania finansowe**"
- 4) kolejność wypełniania pozostałych arkuszy jest dowolna

Arkusze do wprowadzania danych prognozowanych w pierwszej części zawierają tabele dla **dotychczasowej działalności**:

Działalność dotychczasowa (bez Projektu)

zaś w dalszej części znajdują się tabele dla **projektu**:

Projekt

Należy pamiętać, aby szczegółowo opisać przyjęte założenia w każdym z arkuszy.

#### Arkusz **Dane firmy**

W arkuszu należy podać dane dotyczące Wnioskodawcy. Jeżeli Wnioskodawca spełnia kryteria MŚP zgodnie z przepisami krajowymi i UE, należy zaznaczyć pole wyboru **"Firma jest MŚP"**: □ Tak, jesteśmy MŚP W pozostałych przypadkach pole należy pozostawić niezaznaczone. **Na podstawie ww. pola wyboru arkusz określa wymagany okres trwałości projektu (3 lub 5 lat)**.

#### Arkusz **Założenia**

W arkuszu należy podać:

- 1) datę rozpoczęcia bieżącego roku obrotowego (komórka C12, format daty rok-miesiącdzień [RRRR-MM-DD]),
- 2) datę ostatniego sporządzonego kwartalnego sprawozdania finansowego (komórka C14, format daty rok-miesiąc-dzień [RRRR-MM-DD]).

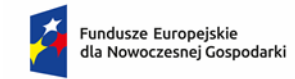

Na tej podstawie arkusz automatycznie wskaże wcześniejsze lata, za które należy wprowadzić dane finansowe.

W polach "**Rok i miesiąc rozpoczęcia realizacji pierwszego modułu Projektu"** należy podać rok (komórka C16) i miesiąc (komórka D16), w którym Wnioskodawca planuje rozpocząć realizację pierwszego modułu swojego projektu. W polu "**Rok i miesiąc zakończenia realizacji ostatniego modułu Projektu**" należy podać rok (komórka C18) i miesiąc (komórka D18) planowanego końca realizacji ostatniego modułu projektu.

Wskazanie okresu realizacji modułów projektu spowoduje, że w arkuszu **Założenia** zaznaczone zostaną okresy, w których należy wypełnić dane finansowe/sporządzić prognozy, zgodnie z poniższym przykładem:

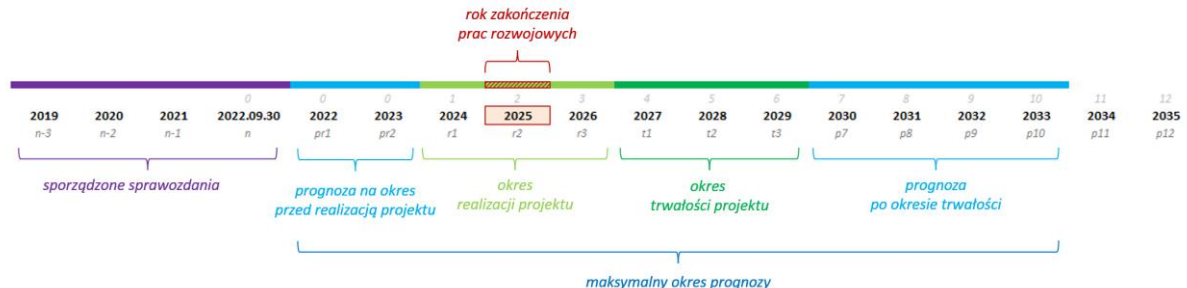

Zaś w kolejnych arkuszach zostaną automatycznie sformatowane komórki według poniższego przykładu:

*Wskazano, że aktualny rok obrotowy to 2022 r., realizacja projektu rozpocznie się w 2023 r., będzie realizowany do 2025 r., duże przedsiębiorstwo*

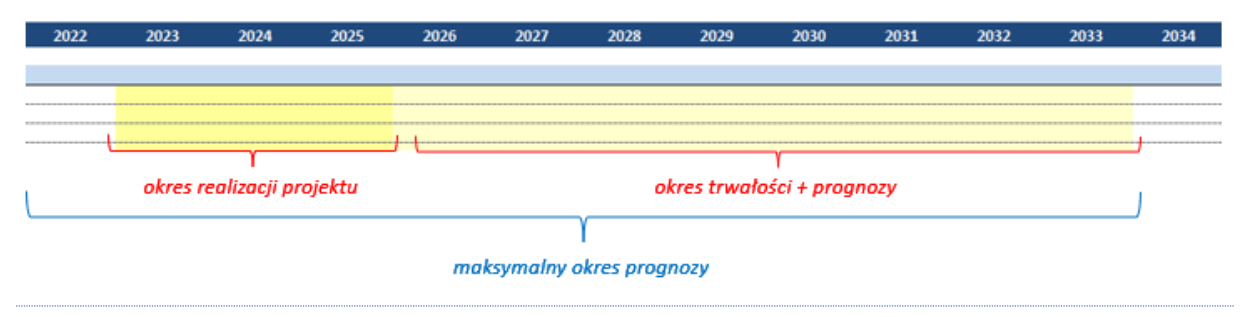

W oparciu o uzupełnione dane arkusz automatycznie wskazuje obligatoryjny okres trwałości projektu, rok zakończenia projekcji finansowej, oraz rzeczywisty okres realizacji Projektu w latach i miesiącach.

Następnie w module **Realizowane moduły** należy zaznaczyć, które moduły będą realizowane w ramach składanego wniosku o dofinansowanie:

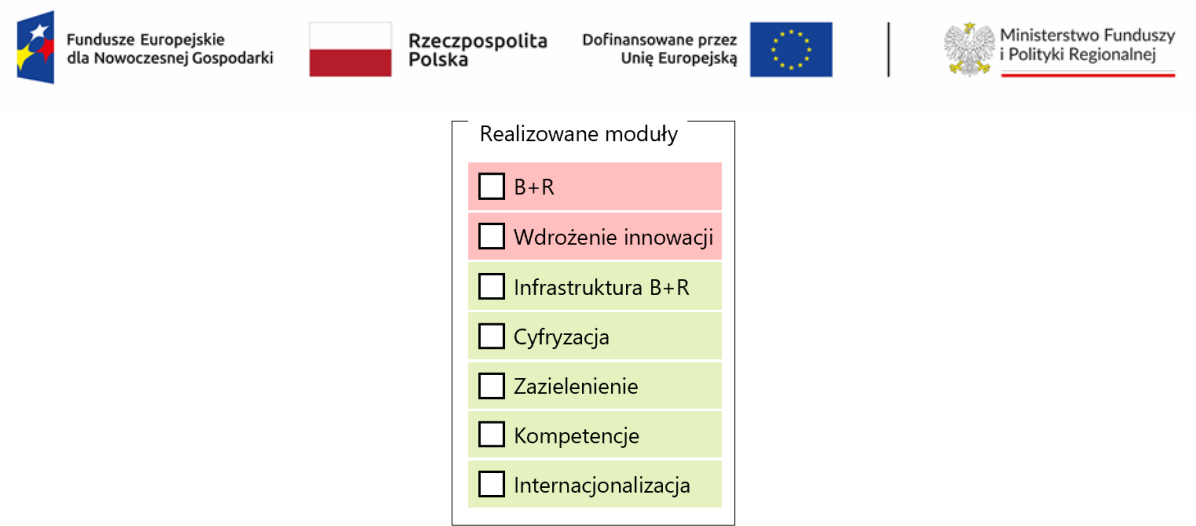

**W zależności od dokonanego wyboru, w kolejnych arkuszach na rozwijalnej liście będą wyświetlane wyłącznie wskazane moduły. Niezaznaczenie żadnego z modułów spowoduje, że rozwijalna lista będzie pusta.**

W przypadku, gdy Wnioskodawca w trakcie wypełniania modelu zrezygnuje z wcześniej wybranego modułu, w arkuszach "Przychody", "Koszty operacyjne" oraz "Środki trwałe" moduł taki zostanie podświetlony zgodnie z poniższym przykładem:

- *1. Wnioskodawca planuje zrealizować projekt składający się z modułów: B+R, Wdrożenie innowacji oraz Infrastruktura B+R.*
- *2. W arkuszu "Założenia" wybiera realizowane moduły:*

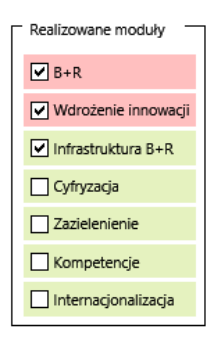

*3. W arkuszu "Koszty operacyjne" przypisuje określone koszty do poszczególnych modułów:*

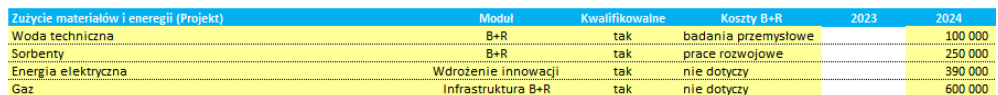

*4. W toku prac nad projektem zostaje podjęta decyzja o rezygnacji z modułu "Infrastruktura B+R", dlatego w arkuszu "Założenia" odznacza ten moduł:*

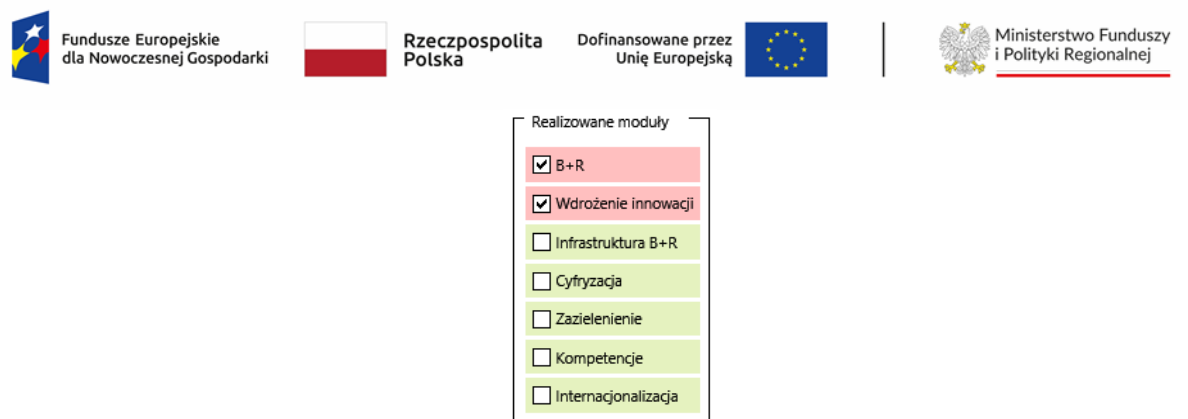

*5. W arkuszu "Koszty operacyjne" usunięty moduł zostaje podświetlony, aby usunąć dane lub przypisać je do innego modułu:*

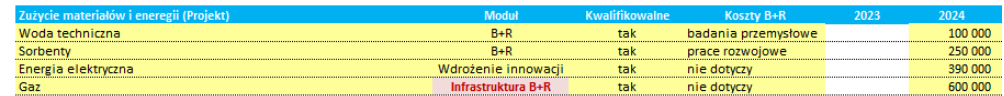

W przypadku, gdy Wnioskodawca realizuje projekt zawierający moduł B+R, zaznaczenie go spowoduje, że komórka C23 – "**Realizujemy moduł B+R**" – wyświetli treść "**tak**". Wówczas w wierszu "**Rok i miesiąc zakończenia prac rozwojowych**" należy wskazać odpowiednio **rok** (komórka C24) oraz **miesiąc** (komórka D24) zakończenia prac rozwojowych.

W polu "**Stopa dyskonta**" należy wstawić stosowaną do obliczeń NPV stopę dyskontową. Arkusz automatycznie obliczy współczynnik dyskonta. Aktualna Stopa dyskonta, którą należy przyjąć to 4%. Informacja o ewentualnej zmianie stopy dyskonta będzie opublikowana na stronie internetowej Instytucji, w ogłoszeniu o naborze wniosków.

W polu "**Stopa podatku dochodowego**" należy wstawić stosowaną w prognozach stawkę podatku dochodowego, którą arkusz używa do obliczenia wielkości kwoty podatku pomniejszającego zysk brutto firmy.

W polu "**ZUS jako % płac"** należy wstawić prognozowany poziom obciążeń wynagrodzeń brutto z tytułu składek na rzecz ZUS. Dane te wykorzystywane są przez arkusz do obliczania prognozy kosztów z tytułu ubezpieczeń społecznych i świadczeń na rzecz pracowników.

W polu "**Kapitał pracujący (dla Projektu)**" należy wstawić **prognozowaną realną długość cykli** rotacji należności, zapasów i zobowiązań dotyczącą wyłącznie Projektu. Arkusz automatycznie oblicza i prognozuje długość cykli rotacji należności, zapasów i zobowiązań dla dotychczasowej działalności, które są pokazywane w arkuszu "Kapitał pracujący". W przypadku, gdy prognozowana długość cykli rotacji dla Projektu istotnie różni się

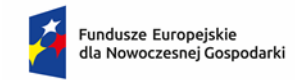

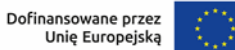

od długości cykli w dotychczasowej działalności, należy tę sytuację szczegółowo wyjaśnić w polu *Komentarz*.

W polu "**Stawki amortyzacji**" należy wstawić stosowane przez firmę stawki amortyzacji dla poszczególnych grup aktywów. Stawki te wykorzystywane są przez model do kalkulacji poziomu amortyzacji środków trwałych zarówno z działalności dotychczasowej, jak i działalności będącej przedmiotem wnioskowanego projektu.

W polu "**Finansowanie**" należy wstawić prognozowany poziom oprocentowania zobowiązań (pożyczek, kredytów, innych) oraz depozytów.

**UWAGA: Dane wprowadzane w arkuszu "Założenia" mają wpływ na działanie całego modelu** 

# Arkusz **Sprawozdania finansowe**

W arkuszu należy wprowadzić dane finansowe firmy za okres 3 lat przed rokiem złożenia wniosku oraz za bieżący okres roku kalendarzowego, tj. ostatni zamknięty kwartał.

Wprowadzone dane za zamknięte lata obrotowe powinny być zgodne z danymi złożonymi w KRS lub innych rejestrach. Dane w przedmiotowym arkuszu należy zaokrąglać do pełnych (tysięcy) złotych.

# Arkusz **Przychody**

W części pierwszej arkusza dotyczącej prognozy działalności dotychczasowej (bez Projektu) należy podać:

- ➢ źródła **przychodów z dotychczasowej sprzedaży produktów**, ilość sprzedawanych produktów oraz cenę jednostkową. Arkusz automatycznie oblicza wartość sprzedaży.
- ➢ źródła **przychodów z dotychczasowej sprzedaży towarów i materiałów**, ilość sprzedawanych towarów i materiałów oraz cenę jednostkową. Arkusz automatycznie oblicza wartość sprzedaży.
- ➢ **wartość sprzedanych towarów i materiałów** z dotychczasowej sprzedaży, ilość kupowanych towarów i materiałów oraz cenę jednostkową zakupu. Arkusz

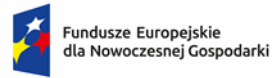

automatycznie oblicza wartość sprzedanych towarów i materiałów. Obliczone wartości są automatycznie przenoszone do arkusza "Koszty operacyjne"

- ➢ w części dotyczącej **Pozostałych przychodów operacyjnych** należy podać wielkość pozostałych przychodów operacyjnych za wyjątkiem przychodów z dotacji.
- ➢ w części dotyczącej **Przychodów finansowych** należy podać wielkość przychodów finansowych za wyjątkiem przychodów odsetkowych od oprocentowanych środków pieniężnych oraz depozytów bankowych.
- ➢ dopuszcza się wpisywanie poszczególnych pozycji w sposób skumulowany ze szczegółowym opisem założeń.

# *UWAGA:*

*Należy zachować ciągłość danych historycznych i prognozowanych. W przypadku, gdy prognozowane dane dotyczące przychodów z dotychczasowej działalności istotnie różnią się (są znacząco wyższe lub niższe) od danych historycznych, należy tę sytuację szczegółowo opisać/uzasadnić.*

W części drugiej arkusza dotyczącej prognozy działalności związanej z Projektem należy podać:

➢ krótki opis danej pozycji wraz ze wskazaniem **modułu**, którego dana kategoria dotyczy z wybieranej listy:

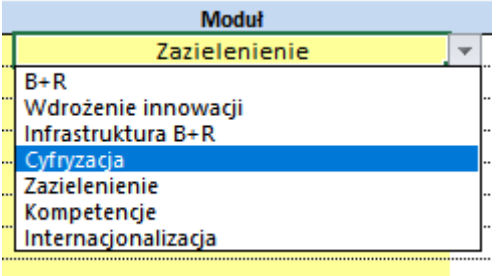

- ➢ wskazanie właściwego modułu jest konieczne, aby prawidłowo były prezentowane dane w arkuszu "Moduły"
- ➢ źródła **przychodów z planowanej sprzedaży produktów**, ilość sprzedawanych produktów oraz cenę jednostkową. Arkusz automatycznie oblicza wartość sprzedaży.
- ➢ źródła **przychodów z planowanej sprzedaży towarów i materiałów**, ilość sprzedawanych towarów i materiałów oraz cenę jednostkową. Arkusz automatycznie oblicza wartość sprzedaży.

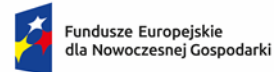

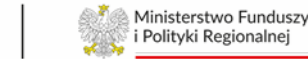

- ➢ **wartość sprzedanych towarów i materiałów** z planowanej sprzedaży, ilość kupowanych towarów i materiałów oraz cenę jednostkową zakupu. Arkusz automatycznie oblicza wartość sprzedanych towarów i materiałów. Obliczone wartości przenoszone są automatycznie do arkusza "Koszty operacyjne"
- ➢ w części dotyczącej **Pozostałych przychodów operacyjnych** należy podać wielkość pozostałych przychodów operacyjnych za wyjątkiem przychodów z dotacji.
- ➢ w części dotyczącej **Przychodów finansowych** należy podać wielkość przychodów finansowych za wyjątkiem przychodów odsetkowych od oprocentowanych środków pieniężnych oraz depozytów bankowych.

W obydwu częściach arkusza, gdy Wnioskodawca rozpocznie wypełnianie danego wiersza, to w kolumnie A pojawi się jedna z dwóch ikon:

- $\bullet$   $\bullet$  w przypadku, gdy nie są wypełnione danymi wszystkie wymagane kolumny lub dane nie są prawidłowe
- $\vee$  w przypadku, gdy wszystkie wymagane kolumny są wypełnione prawidłowymi danymi

zgodnie z poniższym przykładem:

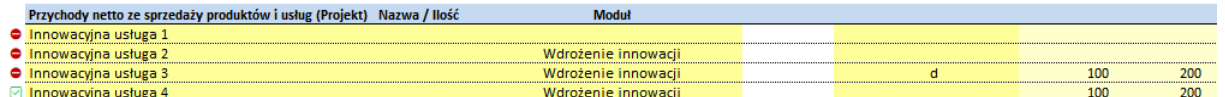

- Innowacyjna usługa 1 brak wybranego modułu oraz brak wartości liczbowych
- Innowacyjna usługa 2 brak wartości liczbowych
- Innowacyjna usługa 3 w jednej z kolumn wpisana jest litera (lub inny symbol) zamiast wartości liczbowej
- Innowacyjna usługa 4 prawidłowo wypełniony wiersz

## *UWAGA:*

*W przypadku kolumn, w których wstawia się wartości liczbowe, tj. w latach prognozy, ikona w kolumnie A wskaże na prawidłowe wypełnienie (*✅*), jeżeli zostanie wpisana przynajmniej jedna liczba w całym wierszu dotyczącym danej pozycji przychodów*

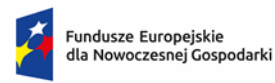

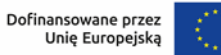

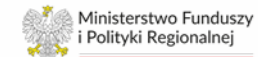

#### Arkusz **Koszty operacyjne**

W arkuszu *Koszty operacyjne* należy wpisać prognozę kosztów operacyjnych według rodzajów, zarówno w odniesieniu do dotychczasowej działalności (bez Projektu), jak do działalności związanej z Projektem.

W części dotyczącej kosztów Wynagrodzeń oraz Ubezpieczeń społecznych i innych świadczeń należy podać podstawowe grupy lub stanowiska pracowników, poziom zatrudnienia w pełnych etatach oraz wysokość wynagrodzenia brutto dla pracownika. Arkusz automatycznie oblicza koszty wynagrodzeń brutto. W części dotyczącej dotychczasowej działalności dopuszcza się wpisywanie poszczególnych pozycji w sposób skumulowany.

W części dotyczącej Ubezpieczeń społecznych i innych świadczeń arkusz automatycznie oblicza wysokość świadczeń na rzecz ZUS na podstawie danych wskazanych w arkuszu "Założenia" w części dotyczącej "ZUS jako % płac".

W przypadku projektu każdy wydatek należy:

- 1) zaklasyfikować do odpowiedniego modułu
- 2) wskazać czy stanowi czy nie koszt kwalifikowany
	- a. w przypadku gdy stanowi koszt kwalifikowany w kolejnej tabeli należy we właściwych wierszach wstawić poziom dofinansowania (w %). Poziom dofinansowania musi być większy od 0% i mniejszy od 100%. Jeżeli dany wydatek nie jest wydatkiem kwalifikowanym wiersze dotyczące poziomu dofinansowania należy pozostawić puste
- 3) w przypadku realizacii modułu B+R:
	- a. w kolumnie "Koszty B+R" wskazać czy dany koszt jest składową wydatków na B+R. Z listy wyboru należy wskazać "nie dotyczy", "badania przemysłowe" lub "**prace rozwojowe**". W przypadku wyboru pozycji "**prace rozwojowe**" (kwalifikowane lub niekwalifikowane) koszty prac rozwojowych będą aktywowane w arkuszu "Środki trwałe" *Koszty zakończonych prac rozwojowych* w miesiącu i roku wskazanym jako termin zakończenia prac rozwojowych (w podziale na część kwalifikowalną i niekwalifikowalną);
	- b. wartość kosztów operacyjnych, oznaczonych jako "**prace rozwojowe**" po okresie zakończenia prac B+R, tzn. po zakończeniu roku wskazanego w arkuszu "Założenia" w komórce C24, nie są aktywowane w arkuszu "Środki trwałe" *Koszty zakończonych prac rozwojowych*, tylko wykazywane

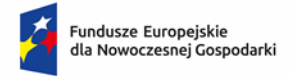

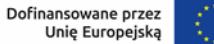

w rachunku zysków i strat jako koszty okresu. Należy przy tym pamiętać, aby wartość kosztów oznaczonych jako "**prace rozwojowe**" w ostatnim roku ich realizacji dotyczyły wyłącznie miesięcy, w których te prace są rzeczywiście realizowane. Zatem w przypadku, gdy Wnioskodawca w arkuszu "Założenia" określi termin zakończenia prac B+R na np. sierpień 2026 r., to w arkuszu "Koszty operacyjne" wartość kosztów przypisanych do tego modułu w kolumnie wskazującej na rok 2026, powinna dotyczyć wyłącznie okresu do końca sierpnia 2026 r. i nie wykraczać poza ten okres.

Jeżeli dana pozycja kosztu stanowi wydatek kwalifikowany tylko przez kilka miesięcy danego roku (np. gdy projekt kończy się w trakcie roku), wydatek ten należy wykazać w dwóch następujących po sobie wierszach z podziałem na część kwalifikowaną i pozostałą. W części kwalifikowanej należy w odpowiednim wierszu wstawić poziom dofinansowania, w części pozostałej odpowiedni wiersz dotyczący poziomu dofinansowania należy pozostawić niewypełniony.

Poziom dofinansowania należy wstawić tylko w tych latach, kiedy realizowany jest projekt.

W arkuszu przyjęto założenie, że wydatki kwalifikowane nie będące pracami rozwojowymi lub inwestycyjnymi (np. szkolenia, doradztwo) ujmowane są bezpośrednio w kosztach operacyjnych w rachunku zysków i strat w momencie ich poniesienia.

W obydwu częściach arkusza, gdy Wnioskodawca rozpocznie wypełnianie danego wiersza, to w kolumnie A pojawi się jedna z dwóch ikon:

- $\bullet$   $\bullet$  w przypadku, gdy nie są wypełnione danymi wszystkie wymagane kolumny lub dane nie są prawidłowe
- $\blacktriangledown$  w przypadku, gdy wszystkie wymagane kolumny są wypełnione prawidłowymi danymi

zgodnie z poniższym przykładem:

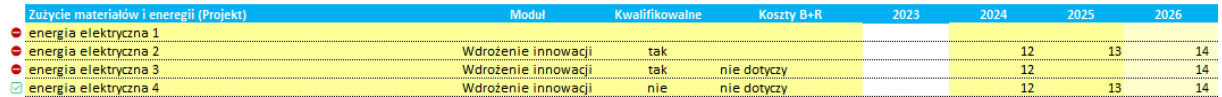

- energia elektryczna 1 brak wybranego modułu, kwalifikowalności kosztu, identyfikacji jako koszty B+R oraz brak wartości liczbowych
- energia elektryczna 2 brak identyfikacji jako koszty B+R

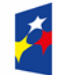

Rzeczpospolita Polska

- energia elektryczna 3 w 2025 r. wstawiono spację zamiast wartości liczbowej
- energia elektryczna 4 prawidłowo wypełniony wiersz

## *UWAGI:*

- *1) należy zachować ciągłość danych historycznych i prognozowanych. W przypadku, gdy prognozowane dane dotyczące kosztów operacyjnych dotychczasowej działalności istotnie różnią się (są znacząco wyższe lub niższe) od danych historycznych, należy tę sytuację szczegółowo opisać/uzasadnić,*
- *2) w przypadku, gdy dany koszt jest "***kwalifikowalny"** *oraz stanowi "***prace rozwojowe***", model finansowy po zakończeniu okresu realizacji projektu ujmuje taki koszt w danym okresie jako koszt niekwalifikowany i pokazuje w odpowiedniej pozycji kosztów operacyjnych* **Rachunku zysków i strat.**  *Okresem granicznym jest rok zakończenia prac rozwojowych. Zatem, gdy w arkuszu "***Założenia"** *w wierszu 24 zostanie przykładowo wstawiona data: 2025/06, to od 2026 r. koszty te będą ujmowane, jak wskazano***,**
- *3) koszty pośrednie projektu należy ujmować w części Pozostałe koszty rodzajowe i przypisać im odpowiedni poziom dofinansowania,*
- *4) w przypadku kolumn, w których wstawia się wartości liczbowe, tj. w latach prognozy, ikona w kolumnie A wskaże na prawidłowe wypełnienie (*✅*), jeżeli zostanie wpisana przynajmniej jedna liczba w całym wierszu dotyczącym danej pozycji kosztów operacyjnych*

## Arkusz **Środki trwałe**

W części dotyczącej **dotychczasowej działalności** (bez Projektu) Wnioskodawca ma możliwość wyboru sposobu obliczania amortyzacji i na tej podstawie wartości umorzenia i wartości księgowej netto posiadanych aktywów:

a) **kalkulacja z modelu** – automatycznie oblicza wartość amortyzacji na podstawie danych wskazanych w arkuszu "**Sprawozdania finansowe**" oraz przyjęte w arkuszu "**Założenia**" stawki amortyzacji.

*UWAGA: wielkość amortyzacji jest obliczana w oparciu o wyższą wartość środka trwałego obliczaną poprzez porównanie wartości wykazanej na koniec ostatniego pełnego roku obrotowego oraz wykazanej na koniec okresu bieżącego.*

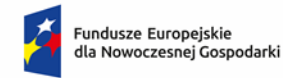

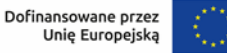

b) **kalkulacja własna** – jej wybór powoduje aktywację wiersza "*amortyzacja [kalkulacja własna]* oraz konieczność wstawienia wartości amortyzacji danej grupy środków trwałych w poszczególnych latach.

*UWAGA: wartość środka trwałego na koniec pierwszego roku prognozy obliczana jest poprzez odjęcie wskazanej wartości amortyzacji od wyższej wartości środka trwałego obliczanej poprzez porównanie wartości wykazanej na koniec ostatniego pełnego roku obrotowego oraz wykazanej na koniec okresu bieżącego.*

W części dotyczącej **dotychczasowej działalności** (bez Projektu) Wnioskodawca ma także możliwość ujęcia w środkach trwałych w działalności bez projektu środków trwałych nabywanych ze środków własnych przedsiębiorstwa i/lub ujęcia danej kategorii środków trwałych po przeniesieniu określonej kwoty ze środków trwałych w budowie / zaliczek na wartości niematerialne i prawne. W tym celu należy wypełnić **wszystkie wiersze**, tzn.

- a) *zakup środków trwałych…*
- b) *kategoria* należy wybrać odpowiednią kategorię z poniższej listy:

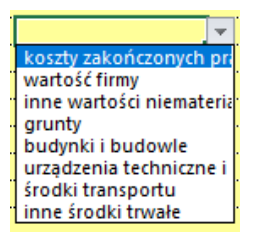

- c) *wartość netto*
- d) *rok i miesiąc przyjęcia*
- e) *kwalifikacja ŚT* należy wybrać odpowiednią pozycję z listy:

- *nowy* - zakup nowego środka trwałego lub WNiP

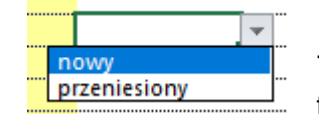

- *przeniesiony* - przeniesienie do danej pozycji środków trwałych ze środków trwałych w budowie/zaliczek na WNiP

W przypadku, gdy Wnioskodawca nie wypełni wszystkich wymaganych pól w kolumnie *kontrolka* wyświetli się komunikat "*uzupełnij dane*" (jak na rysunku poniżej).

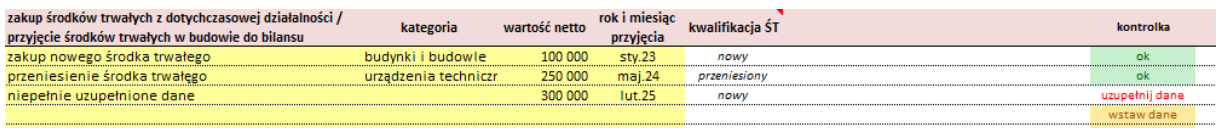

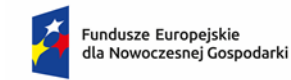

W kolumnie *kontrolka* wyświetla się informacja "**ok**", w przypadku gdy wszystkie wymagane pola zostaną wypełnione.

Komunikat "**wstaw dane**" oznacza, że w wymaganych wierszach nie wstawiono żadnych danych.

# **UWAGA:**

*W przypadku komunikatu "uzupełnij dane" nie wyświetli się we wskazanym roku wartość danego środka trwałego.*

W części dotyczącej **działalności związanej z Projektem** należy uzupełnić żółte pola wpisując:

- a) nazwę aktywów,
- b) moduł w ramach którego są wykorzystywane,
- c) wartość netto,
- d) prognozowany rok i miesiąc zakupu
- e) wybrać z listy czy jest to wydatek kwalifikowany czy nie
	- a. w przypadku, gdy wydatek jest kwalifikowalny, należy wskazać w kolumnie "*Dofinansowanie amortyzacji*":
		- i. *nie* w przypadku, gdy dofinansowanie dotyczy bezpośrednio zakupu środka trwałego
		- ii. *tak*  w przypadku, gdy dofinansowanie przyznawane jest do amortyzacji w okresie realizacji projektu
	- b. w przypadku, gdy wydatek jest kwalifikowalny oraz jego nabycie jest bezpośrednio dofinansowane w kolumnie "*dofinansowanie %*" należy wskazać stawkę dofinansowania w procentach
	- c. w przypadku gdy wydatek nie jest kwalifikowalny, należy również wybrać "nie" w kolumnie "*Dofinansowanie amortyzacji*"
	- d. w przypadku, gdy dofinansowaniu podlega amortyzacja od zakupionych aktywów, należy wypełnić odpowiedni wiersz w kolejnej tabeli. Arkusz automatycznie oblicza wielkość amortyzacji, umorzenia i wartości księgowej netto planowanych w inwestycji aktywów, a także dofinansowania do amortyzacji w okresie realizacji projektu.

#### **UWAGA:**

*W przypadku gdy dofinansowaniu podlega amortyzacja od zakupionych aktywów nie należy danej pozycji (środka trwałego) rozpisywać w dwóch wierszach na część* 

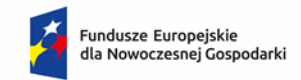

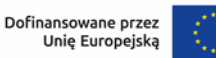

*kwalifikowalną i niekwalifikowalną. Model oblicza dofinansowanie do amortyzacji jedynie we wskazanym okresie kwalifikowalności wydatków (realizacji projektu)*.

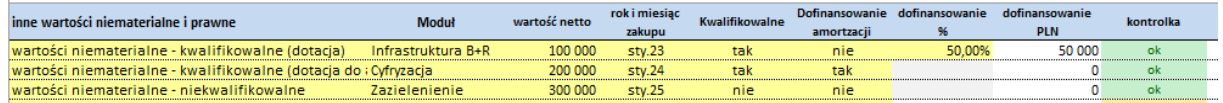

W przypadku wystąpienia "Środków trwałych w budowie", czyli budowy nieruchomości lub zamówienia maszyn i urządzeń, których wykonanie wykracza poza rok obrotowy, a które to prace budowlane/maszyny finansowane są sukcesywnie, w odpowiednim polu należy wpisać rok rozpoczęcia prac budowlanych/zakupu maszyn i urządzeń, rok i miesiąc zakończenia prac budowlanych/zakupu maszyn i urządzeń i ewentualnie poziom dofinansowania. Następnie w danym wierszu należy wstawić wartości prac budowlanych/wydatków na zakupu maszyn i urządzeń w poszczególnych latach. Jeżeli nie zostaną określone lata rozpoczęcia i zakończenia prac budowlanych/zakupu maszyn i urządzeń, model nie będzie uwzględniał wstawionych wartości w obliczeniach. Łączna wartość prac budowlanych zostaje przenoszona do pozycji "Budynki i budowle", a wartość maszyn i urządzeń do pozycji "Urządzenia techniczne i maszyny" we wskazanym roku zakończenia prac budowlanych/zakupu maszyn i urządzeń.

Jeżeli dana pozycja kosztu stanowi wydatek kwalifikowany tylko w części, wydatek ten należy wykazać w dwóch następujących po sobie wierszach z podziałem na część kwalifikowaną i niekwalifikowaną. W części kwalifikowanej należy w odpowiednim polu wstawić poziom dofinansowania, w części niekwalifikowanej pole dotyczące poziomu dofinansowania należy pozostawić niewypełnione.

W przypadku **wykorzystania w projekcie posiadanych środków trwałych** z dotychczasowej działalności wnioskodawca wypełnia tabelę na końcu arkusza, tj. pola:

- a) posiadane środki trwałe wykorzystane do realizacji projektu nazwa środka trwałego
- b) moduł należy wskazać moduł do którego wykorzystywany jest dany środek trwały
- c) kwalifikowalne należy z listy wybrać, czy dany koszt jest kwalifikowalny czy nie
- d) dofinansowanie amortyzacji:
	- a. w przypadku dofinansowania amortyzacji należy wybrać "tak"
	- b. w przypadku braku dofinansowania do amortyzacji należy wybrać "nie"
- e) w przypadku wskazania, że dany koszt nie jest kwalifikowalny, należy również wskazać "nie" w kolumnie "*Dofinansowanie amortyzacji*"

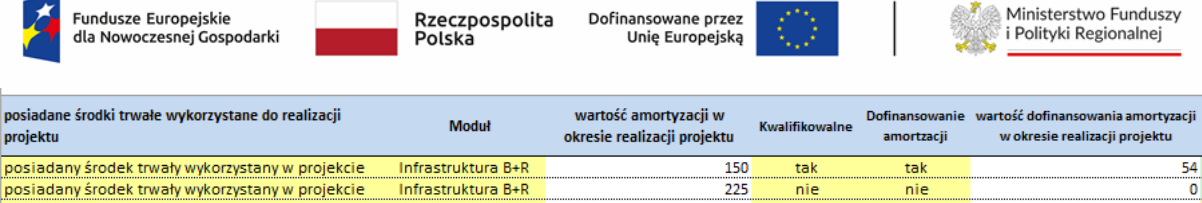

oraz w poszczególnych latach wstawić wartość amortyzacji danego środka trwałego, a w przypadku otrzymania dofinansowania do amortyzacji w tabeli poniżej podać procentową stawkę dofinansowania.

Dane w kolumnach "*Wartość amortyzacji w okresie realizacji projektu*" oraz "*Wartość dofinansowania amortyzacji w okresie realizacji projektu*" obliczane są automatycznie po uzupełnieniu danych dotyczących wartości amortyzacji oraz poziomu jej dofinansowania.

#### **UWAGI:**

- *1) środki trwałe o wartości poniżej 10 tys. PLN są amortyzowane jednorazowo w roku ich zakupu,*
- *2) ze względu na stosowane w modelu zaokrąglenia, w przypadku gdy roczna amortyzacja środka trwałego nie przekroczy wielkości 0,5 tys. PLN arkusz będzie ją zaokrąglał do 0 (przykładowo, roczna amortyzacja 0,3 tys. PLN będzie traktowana jako 0,0 tys. PLN),*
- *3) w przypadku zakupu gruntów, które stanowią koszt kwalifikowany, dofinansowanie ujmowane jest kasowo w roku zakupu gruntów, pod warunkiem, że w arkuszu "Założenia" stawka amortyzacji gruntów wynosi 0% lub pole to jest puste. Wpisanie stawki amortyzacji >0% spowoduje rozliczenie dofinansowania do zakupu gruntów proporcjonalnie do okresu amortyzacji.*

#### Arkusz **Rozliczenie dotacji**

W części dotyczącej **dotychczasowej działalności (bez Projektu)**, należy uzupełnić:

1) wartość dotacji pozostających do rozliczenia, które zostały ujęte w bilansie w pasywach w pozycji *Inne rozliczenia międzyokresowe*. Arkusz w komórce F15 wyświetla wartość z ostatniego wskazanego okresu w arkuszu *Sprawozdania finansowe*, zaś Wnioskodawca w komórce J15 podaje wartość dotacji, która pozostaje do rozliczenia w kolejnych okresach prognozy,

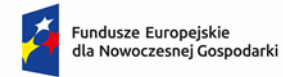

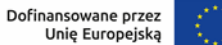

- 2) prognozę rozterminowania przychodów z tytułu dotacji otrzymanych w latach poprzednich, które są ujęte w bilansie w pasywach w pozycji *Inne rozliczenia międzyokresowe*,
- 3) prognozę wartości dotacji planowanych do otrzymania w okresie objętym prognozą,
- 4) prognozę rozterminowania przychodów z tytułu dotacji planowanych do otrzymania w okresie objętym prognozą.

Arkusz w oparciu o uzupełnione dane, automatycznie obliczy prognozę *rozliczeń międzyokresowych* oraz *pozostałych przychodów operacyjnych* z tytułu otrzymanych dotacji.

W części dotyczącej **planowanej działalności** związanej z Projektem, arkusz automatycznie obliczy poziom dofinansowania oraz jego rozłożenie w czasie, a otrzymane dane są przenoszone do arkusza "Przychody" jako "Pozostałe przychody operacyjne" oraz do "Rozliczeń międzyokresowych przychodów" w bilansie projektu.

# Arkusz **Kapitał pracujący**

W przypadku **dotychczasowej działalności (bez Projektu)** Wnioskodawca ma możliwość wyboru sposobu obliczenia wielkości kapitału pracującego:

- 1) **kalkulacja z modelu** zalecana do stosowania, oblicza automatycznie wszystkie wartości na podstawie danych historycznych wprowadzonych w arkuszu "Sprawozdania finansowe" oraz danych prognozowanych wprowadzonych w arkuszach "Przychody" i "Koszty operacyjne".
- 2) **kalkulacja własna** jej użycie możliwe jest wyłącznie w przypadkach, kiedy Wnioskodawca chce recznie wstawić prognozowane długości cykli rotacji zapasów, należności i zobowiązań. Arkusz oblicza automatycznie wszystkie wartości na podstawie danych historycznych wprowadzonych w arkuszu "Sprawozdania finansowe" oraz danych prognozowanych wprowadzonych w arkuszach "Przychody" i Koszty operacyjne" oraz ręcznie wprowadzonych danych dotyczących długości poszczególnych cykli rotacji. **Zastosowanie kalkulacji własnej każdorazowo**  wymaga szczegółowego opisu przyczyn jego zastosowania w polu "Komentarz".

Dane dotyczące **działalności związanej z Projektem** obliczane są automatycznie na podstawie danych wprowadzonych w arkuszu "Przychody" oraz "Koszty operacyjne". Długość cykli rotacji należy wpisać w arkuszu "**Założenia**" w wierszach dotyczących **Kapitału pracującego (projekt).** 

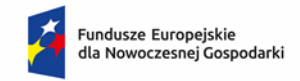

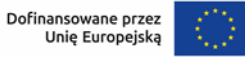

Dane dotyczące całego przedsiębiorstwa z uwzględnieniem realizowanego Projektu obliczane są automatycznie na podstawie danych dotyczących dotychczasowej działalności oraz działalności planowanej.

W polu "**Komentarz"** należy opisać przyjęte do obliczeń dane.

# Arkusz **Finansowanie**

W arkuszu należy uzupełnić dane dotyczące:

- 1) planowanych dopłat do kapitału
- 2) planowanych wypłat dywidendy
- 3) wpływów i wydatków ze składanych depozytów bankowych
- 4) planowanych wpływów i wydatków związanych z zaciągnięciem zobowiązań o charakterze pożyczek lub kredytów długo- i krótkoterminowych oraz leasingu finansowego

Planowane do zaciągnięcia zobowiązania o charakterze pożyczek, kredytów lub leasingu oraz składane depozyty stanowią źródło finansowania działalności firmy i realizowanego projektu.

W przypadku zobowiązań o charakterze długoterminowym model dokonuje obliczeń według następującego schematu:

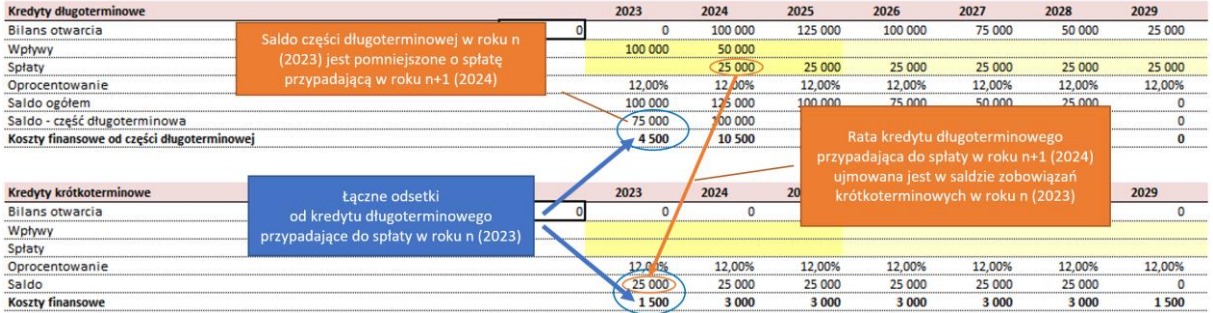

W przypadku, gdy Wnioskodawca będzie korzystał z leasingu, jako źródła finansowania środków trwałych i wykazywał we wniosku o dofinansowanie leasing jako wydatek kwalifikowalny, wówczas w części dotyczącej *Leasingu finansowego*, oprócz danych dotyczących wartości umowy leasingu (wiersz 136) oraz harmonogramu spłat rat kapitałowych

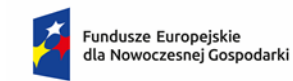

leasingu (wiersz 137) oraz kosztów finansowych związanych z leasingiem (wiersz 139) należy uzupełnić zbiorcze dane w tabeli *Rozliczenie rat kapitałowych leasingu…*:

- a) w wierszach 144-150 należy wpisać prognozowane spłaty rat leasingowych przypadających na dany moduł,
- b) jeżeli określone wydatki z tytułu leasingu, są wydatkami kwalifikowalnymi, w wierszach 155-161 należy podać wnioskowaną stopę dofinansowania. W przypadku występowania różnych okresów i/lub poziomów dofinansowania do leasingu w danym module, należy podać wartości średnie poziomu dofinansowania i zamieścić stosowny opis w polu *Komentarz*.

## **UWAGI:**

- *1) nie należy wpisywać rat leasingu w arkuszu* **Koszty operacyjne***, np. jako usługi obce, gdyż nastąpi zdublowanie danych,*
- *2) wartość dofinansowania z tytułu leasingu wykazana w wierszu 171 jest automatycznie przenoszona do arkusza* **Rozliczenie dotacji** *i ujmowana w pozycji*  **Dotacja w okresie koszty operacyjne nie będące B+R oraz raty kapitałowe leasingu** *(wiersz 284) i w analogicznych wierszach w arkuszu* **Moduły** *oraz* **Ocena kondycji finansowej***.*

## Arkusz **Moduły**

W arkuszu zbierane są dane z całego modelu, aby umożliwić weryfikację wstawionych informacji.

W pierwszej części, tj. **Projekt ogółem** tabele przedstawiają kolejno:

- 1) nakłady inwestycyjne w podziale na kwalifikowalne i niekwalifikowalne (zaciągane z arkusza "Środki trwałe")
- 2) przychody oraz koszty operacyjne projektu
- 3) kwotę dofinansowania w podziale na kategorie nakładów, kosztów operacyjnych i dofinansowania do amortyzacji
- 4) dla modułów B+R oraz Wdrożenie innowacji: NPV oraz IRR projektu (z dofinansowaniem oraz bez dofinansowania). Obydwa wskaźniki pokazywane są w kolejnych latach narastająco od pierwszego roku po zakończeniu realizacji ostatniego modułu projektu

W kolejnych tabelach prezentowane są dane dotyczące poszczególnych modułów, realizowanych przez Wnioskodawcę.

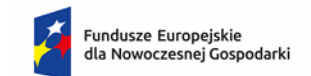

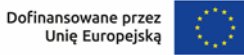

**UWAGI:**

- 1) opłacalność weryfikowana będzie jedynie dla modułów "B+R" oraz "Wdrożenie *innowacji" na podstawie NPV bez uwzględnienia dotacji,*
- *2) w wyliczeniach NPV nie należy uwzględniać wartości rezydualnej.*

W przypadku realizacji modułu B+R należy pamiętać, że prawidłowe ujęcie kosztów operacyjnych wchodzących w skład prac rozwojowych jako nakładów inwestycyjnych wykazywanych w wierszach 48-50 oraz 113-115 jest możliwe wyłącznie, gdy:

- 1) w arkuszu **Założenia**:
	- a. zaznaczony jest moduł B+R
	- b. podany jest rok (komórka C24) i miesiąc (komórka D24) zakończenia prac rozwojowych
- 2) w arkuszu **Koszty operacyjne** przy danej kategorii kosztów:
	- a. wybrany jest moduł B+R (kolumna C)
	- b. wybrana jest pozycja *prace rozwojowe* w kolumnie "Koszty B+R" (kolumna E)
	- c. wpisane są wartości kosztów w odpowiednich wierszach

## **UWAGA:**

*W przypadku projektów linearnych przychody i koszty operacyjne (po zakończeniu modułu B+R) należy zaprognozować jedynie w module Wdrożenie innowacji, z wyjątkiem amortyzacji od zakończonych prac rozwojowych, która generuje się automatycznie w module B+R.* 

## Arkusz **Ocena kondycji finansowej**

Arkusz automatycznie generuje uproszczone sprawozdania finansowe, tj. bilans, rachunek zysków i strat, rachunek przepływów pieniężnych oraz oblicza wskaźniki finansowe dla dotychczasowej działalności (bez Projektu), realizowanego Projektu oraz dotychczasowej działalności z uwzględnieniem realizowanego projektu.

W przypadku niektórych prognozowanych danych bilansowych odnoszących się do dotychczasowej działalności należy wypełnić prognozowane wartości (jeżeli dotyczy):

- Należności długoterminowe (aktywa)
- Inwestycje długoterminowe (aktywa)

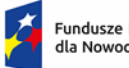

Rzeczpospolita<br>Polska

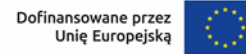

- Długoterminowe rozliczenia międzyokresowe (aktywa)
- Krótkoterminowe rozliczenia międzyokresowe (aktywa)
- Rezerwy na zobowiązania (pasywa)
- Zobowiązania długoterminowe pozostałe (pasywa)
- Zobowiązania krótkoterminowe pozostałe (pasywa)
- Rozliczenia międzyokresowe pozostałe (pasywa)